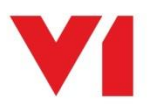

## **SmartRetrieve - EDM for Sage X3**

## What is it used for?

SmartRetrieve is used to view all files either archived via SmartDeposit against transactions / their attachments and those Purchase Invoices / Sales orders created by PIA and SOA.

## How do I use it?

Navigate to [http://YOURSERVER:5002](http://yourserver:5002/) and login to the portal (replace YOURSERVER with the actual url of your V1 installation)

Login and once authenticated, click the on the icon for SmartRetrieve.

- To do a wildcard search
	- o Enter text in the top most bar to search all field data across all tables in the EDM database
- To do a specific search
	- o From the first dropdown, select the EDM table to search on
	- o From the second dropdown, select the field / (s) you wish to search on in that table then enter text in the cell to the right based on your criteria
	- $\circ$  Click Add Line to add more fields making your search more narrow and producing fewer results if the table contains many entries
- To save a search
	- o If you have a search you do often, it's a good idea to save it. This can then be clicked on and ran without having to keeping building it.
	- $\circ$  Once you have decided on a Table and added some meaningful criteria, click the Save Search button
	- o Give it a meaningful name
	- o Click Save
	- Refresh the page
	- $\circ$  You should then see you search on the left hand side which when clicked on, will be ran.

Once you have your results and want to view an image:

- Click the tick box to the left of the result you want to display
	-
- Click the against the entry to get detailed information about it
- Others icons on the top of the image include orientation options, to open externally (open just the image in a new tab), to view any annotations present on the entry and to add an annotation against the entry

Links

 When viewing a document and the 'Select Link' is available, click the dropdown to choose which linking document to go to applicable to the document your viewing, then click the link icon.

## What else is new for EDM for Sage X3?

- Browser based interface using the latest technology
- ALL document types listed in the Smart Retrieve ui can now be used to view images to your EDM for Sage X3 transactions.
- All tables prefixed with the same 3 character object code than EDM for Sage X3 making them easier to identify and use

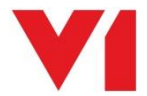